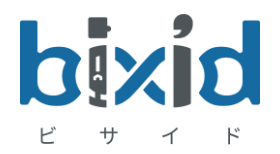

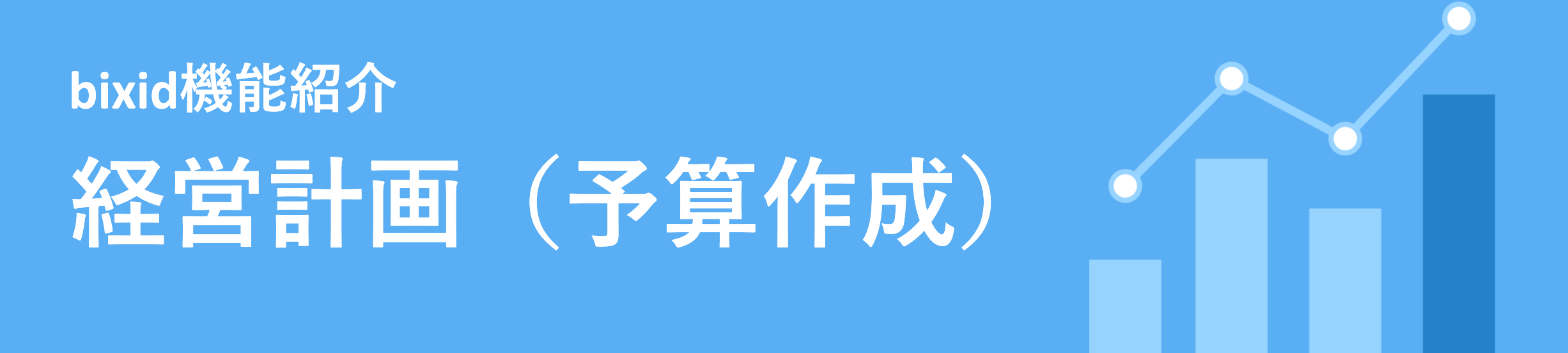

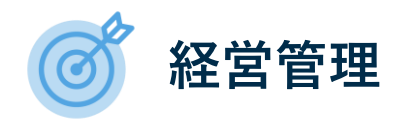

経営計画とは会社の将来の目標やビジョンを決め、実現・達成するための行動計画や経営戦略を具体的に設定したもので す。bixid(ビサイド)では会計データを活用して、高精度な利益計画や返済計画、部門別計画など、簡単に作成すること ができます。

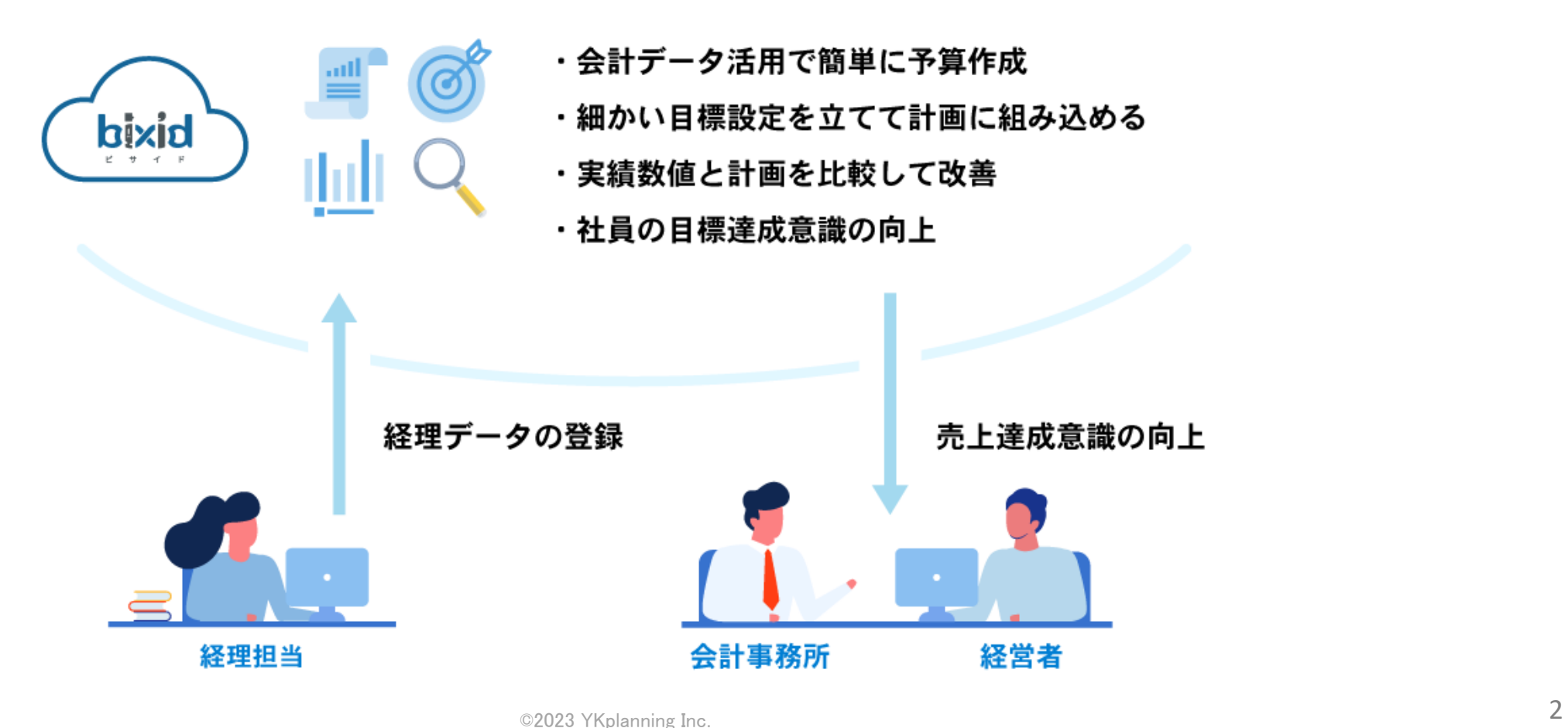

bixid(ビサイド)の経営計画は、①事前設定 ②計画作成 ③実績比較 という流れで運用できます。 計画にズレがある場合はその都度見直し、当期及び翌期以降の計画精度を高めることができます。

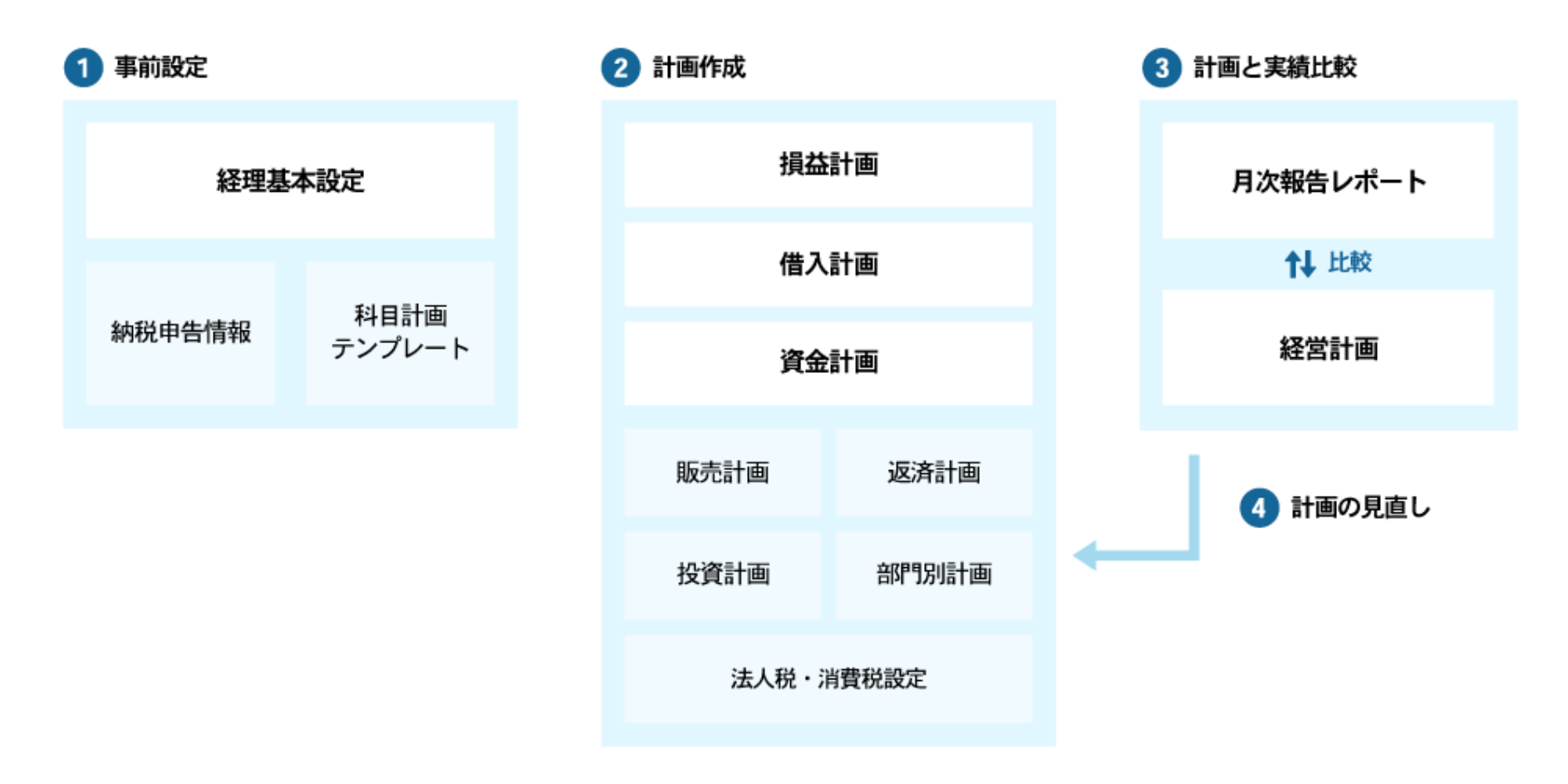

経営計画を作成する前に、会社の基本的な経理方法や、法人税・消費税などが発生する取引の仕訳のルール、主要取引で 使う口座を設定します。

また、計画作成前に納税情報を入力できる納税申告情報と、勘定科目の計算方法と相手科目設定のテンプレートを事前に 決めることもできます。

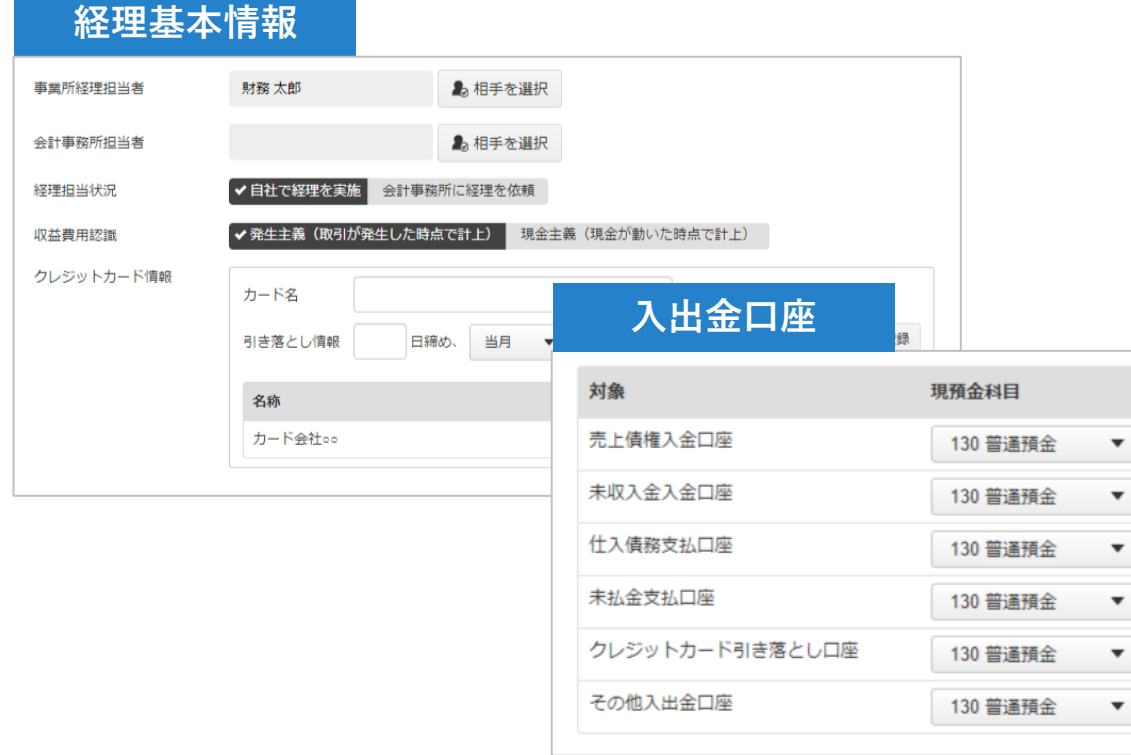

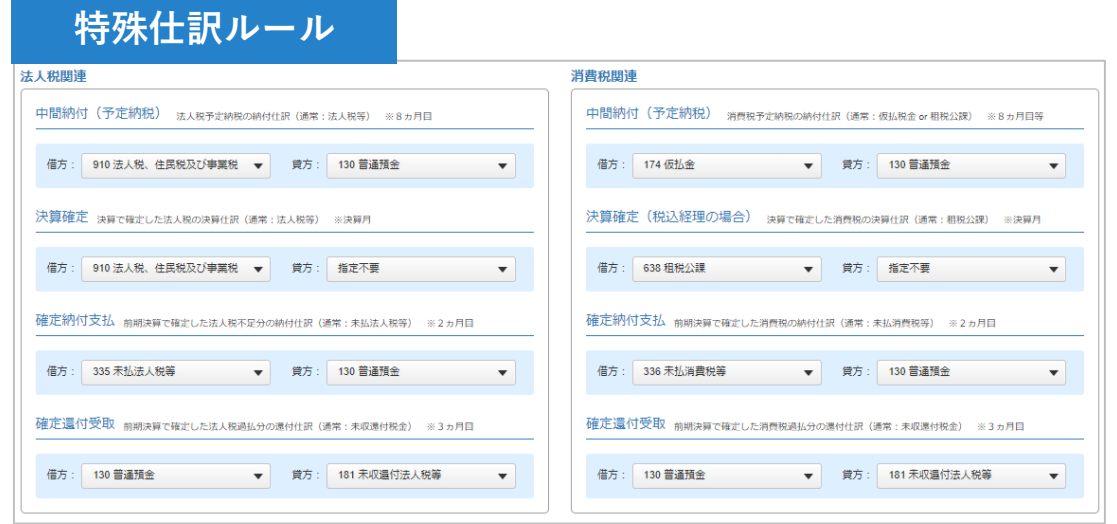

### 会社の経営成績がわかる損益計画を立てることができます。 科目に対する計画数値を月ごとに入力でき、入力された数値は自動保存・自動集計されます。 翌月以降にも同じ計画数値を反映できるコピー機能もご用意しています。

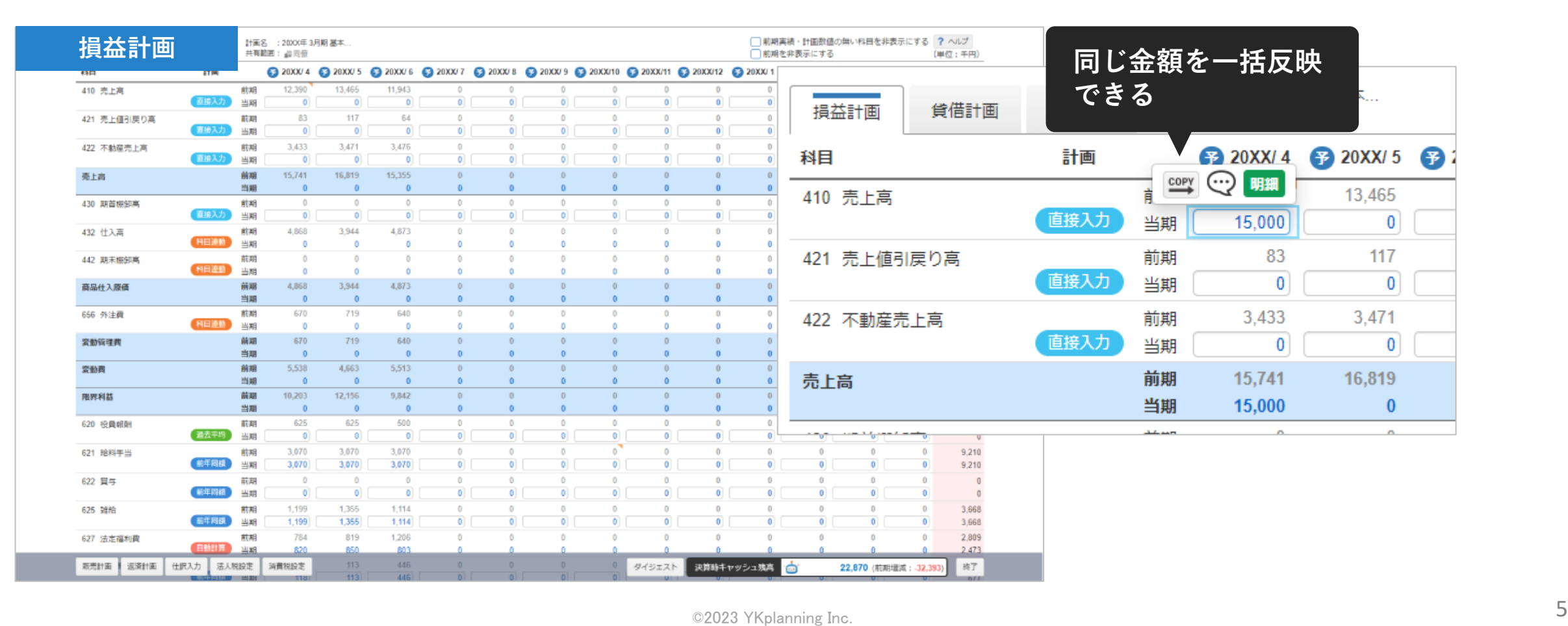

科目の横にある「計画」列から勘定科目ごとに自動入力の設定ができます。 計画数値を入力するときに利用する補助機能や、科目の課税区分、選択した科目に連動する相手科目の金額割り振りなど の設定ができます。

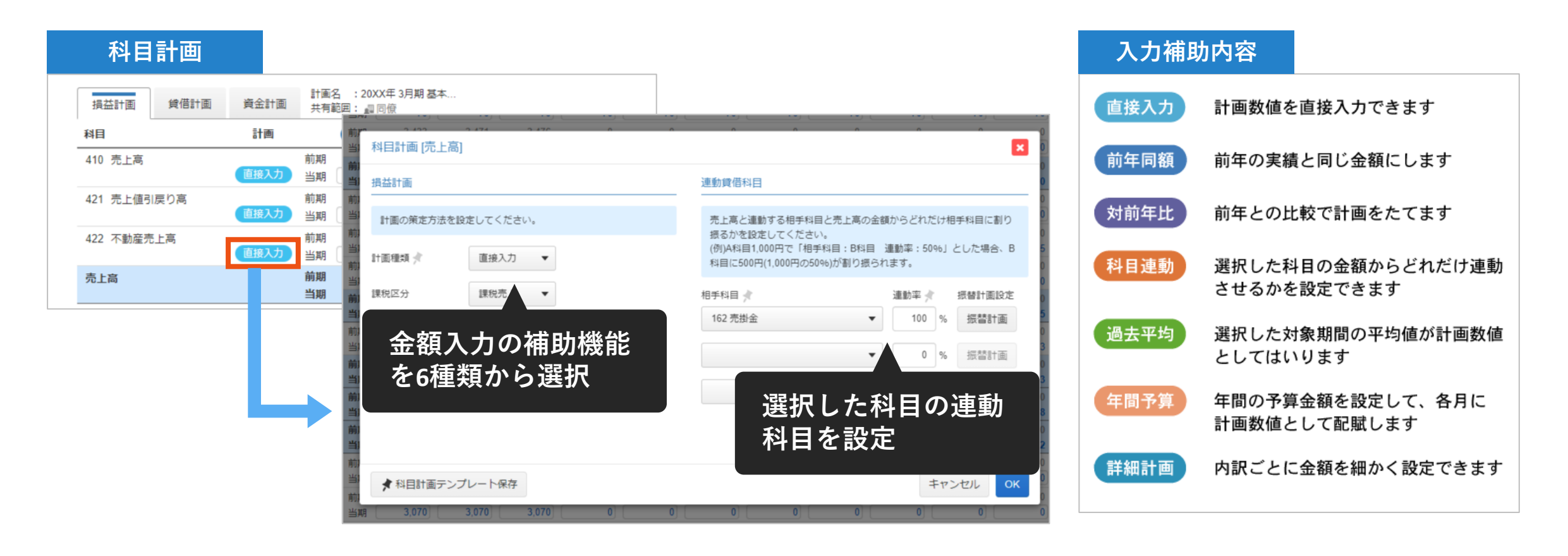

### 科目単位よりも細かい粒度で計画を作成することができます。 重要性の高い損益科目の内訳を整理しながら計画を立てることができ、より具体的な意思決定をサポートします。 内訳は商品・サービス単位や取引先など、自由に設計できます。

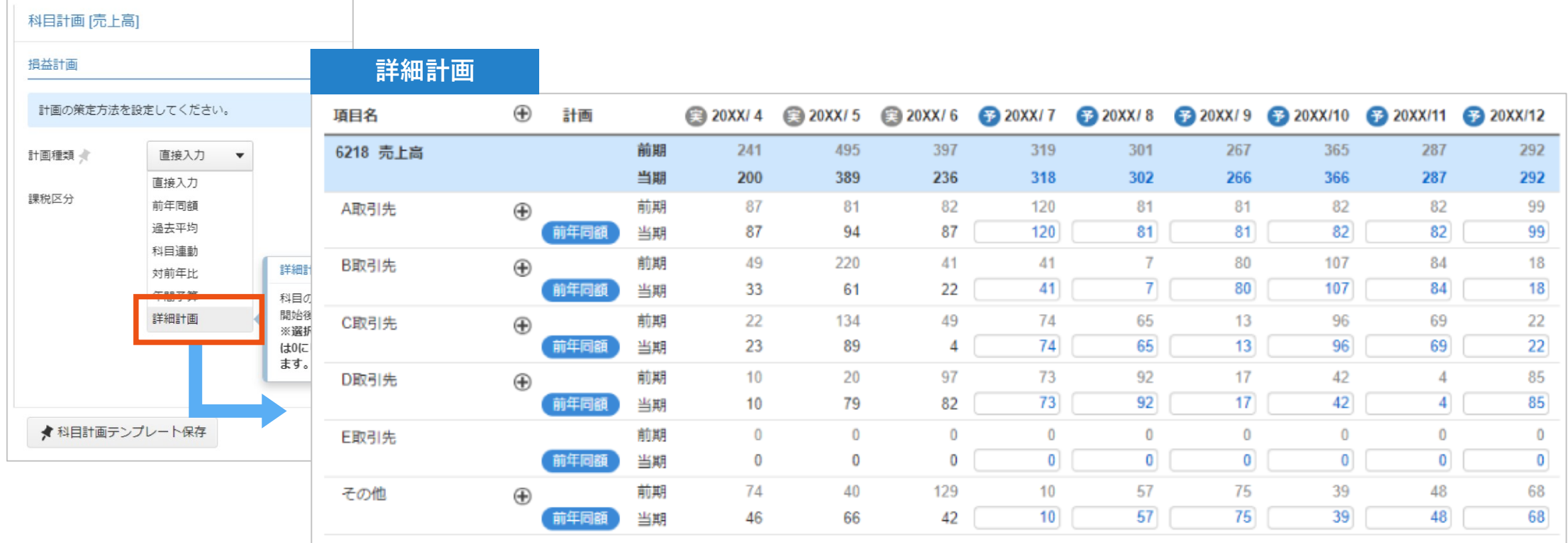

## **計画データ(CSV)の読み込みも可能**

すでに表計算ソフト等で作成した計画データをbixidに読み込むことも可能です。(専用のCSVテンプレートを利用) 1から手入力で計画数値を入力する必要がないので、スムーズに経営計画の作成がはじめられます。

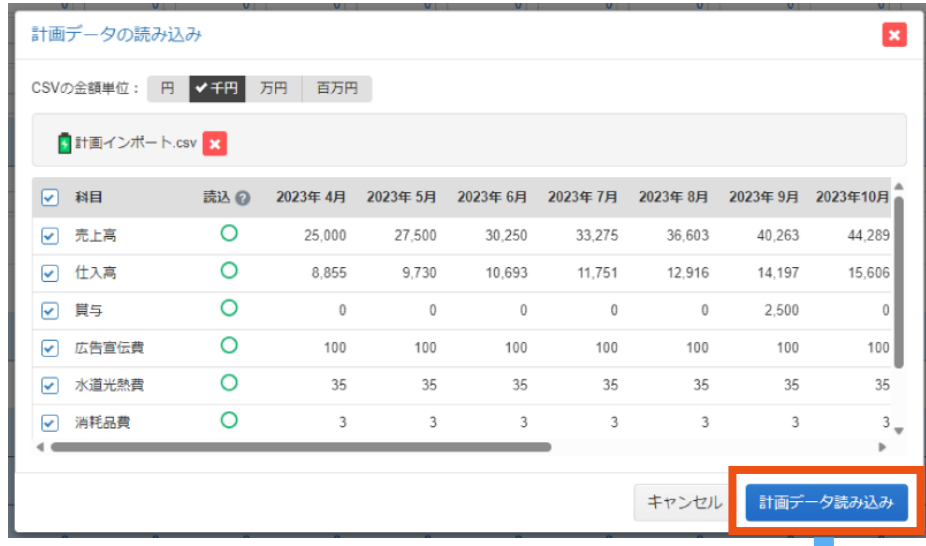

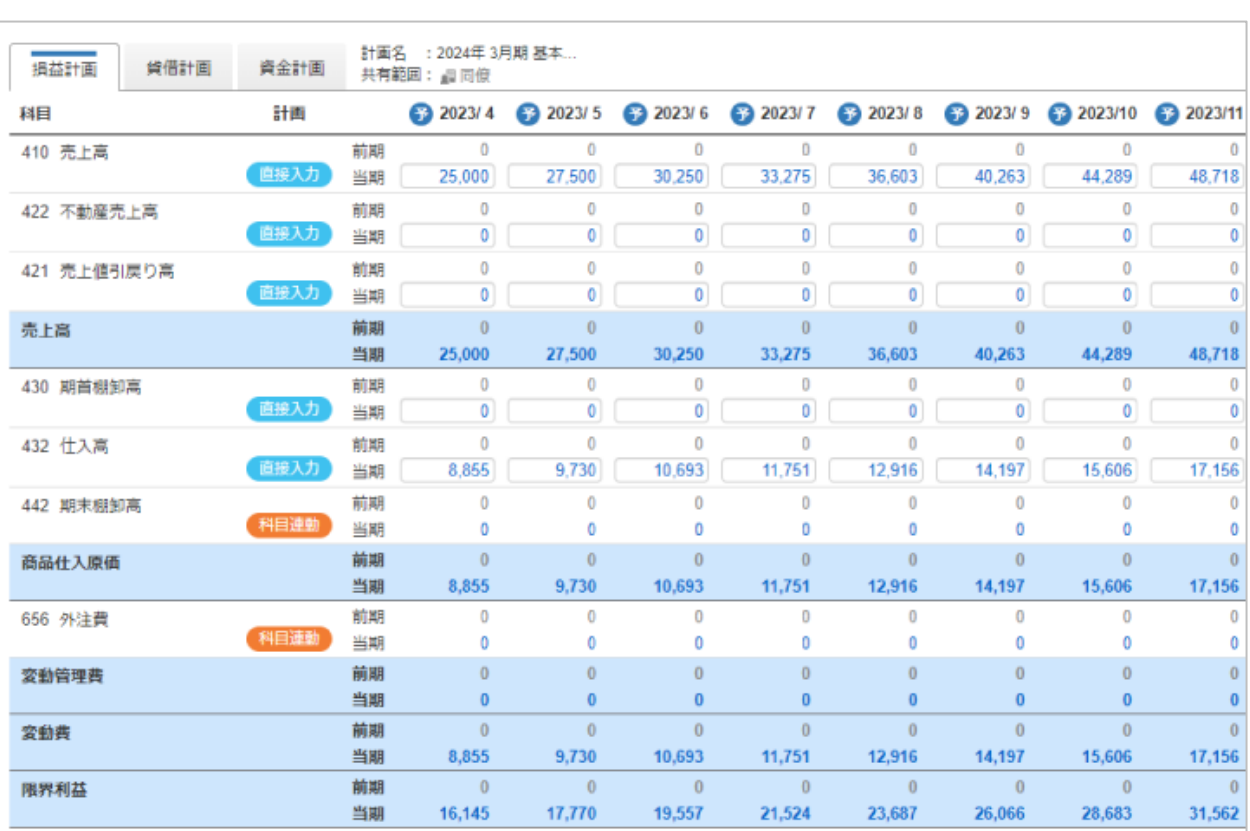

## **貸借計画・資金計画でキャッシュを確認**

### 損益計画で入力された計画数値は貸借計画に自動反映されます。 貸借計画で自動反映された内容で気になる項目があれば取引明細を見ることができます。 キャッシュ科目以外には入金・出金計画項目があり、そこから現預金の入出金振替の設定ができます。

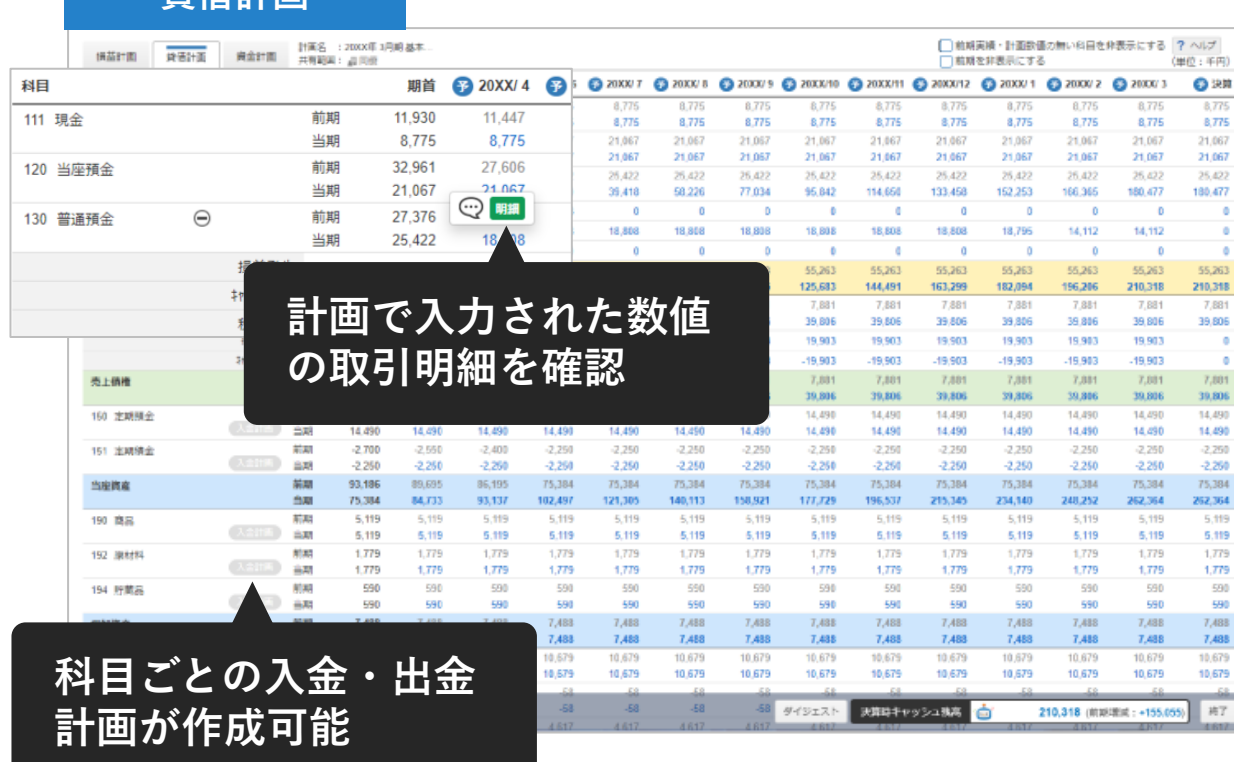

**貸借計画**

#### **資金計画**

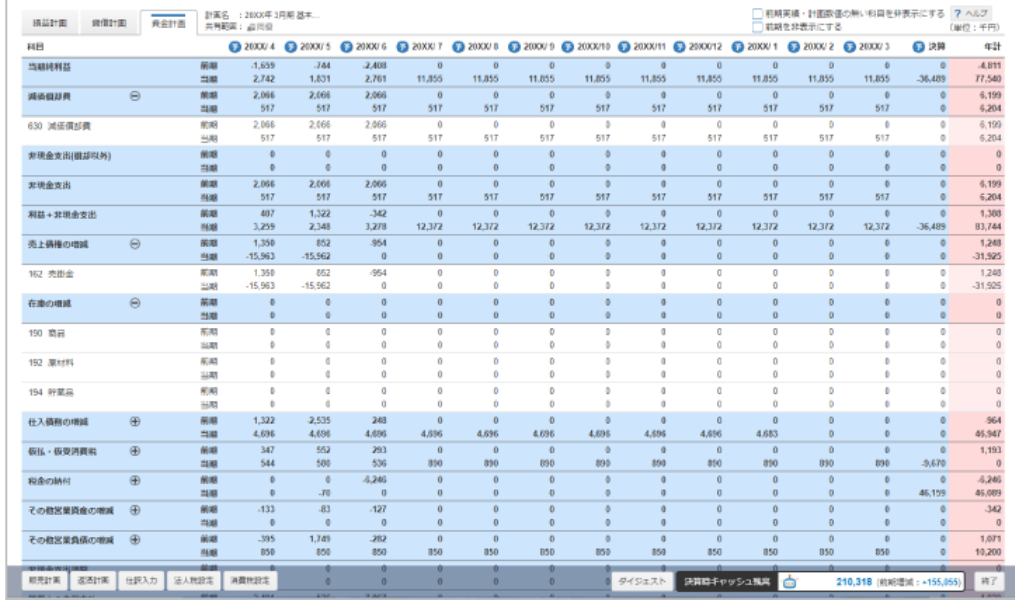

商品・サービスごとに粗利までの計画を作成できます。

販売計画で管理したい商品の科目と、その商品がどの売上分類になるか選択します。販売計画で月末の棚卸高の計画も作 成できます。棚卸設定を行うと、棚卸日数をもとに商品の棚卸高数値が自動で調整されます。

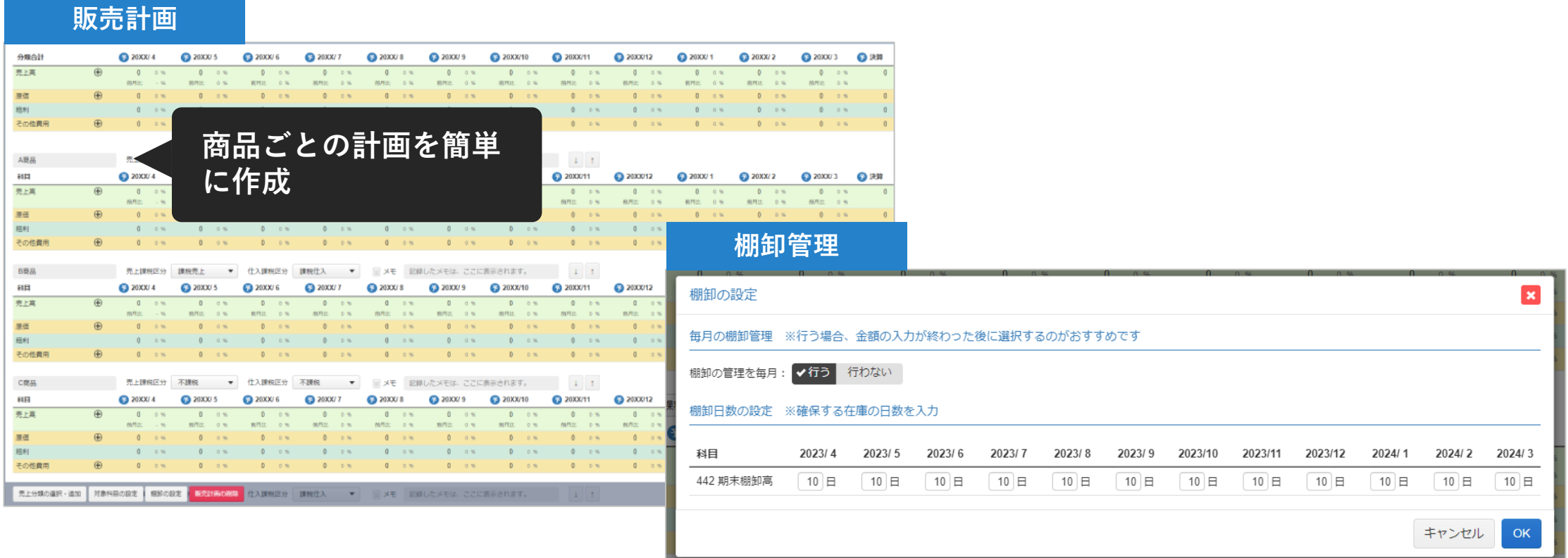

返済計画では借入金や利息を借入別に計画することが可能です。借入金科目を選択し、借入金内容を入力します。 bixid(ビサイド)では個別機能で借入金管理ができるので、事前に設定している場合は自動入力されます。

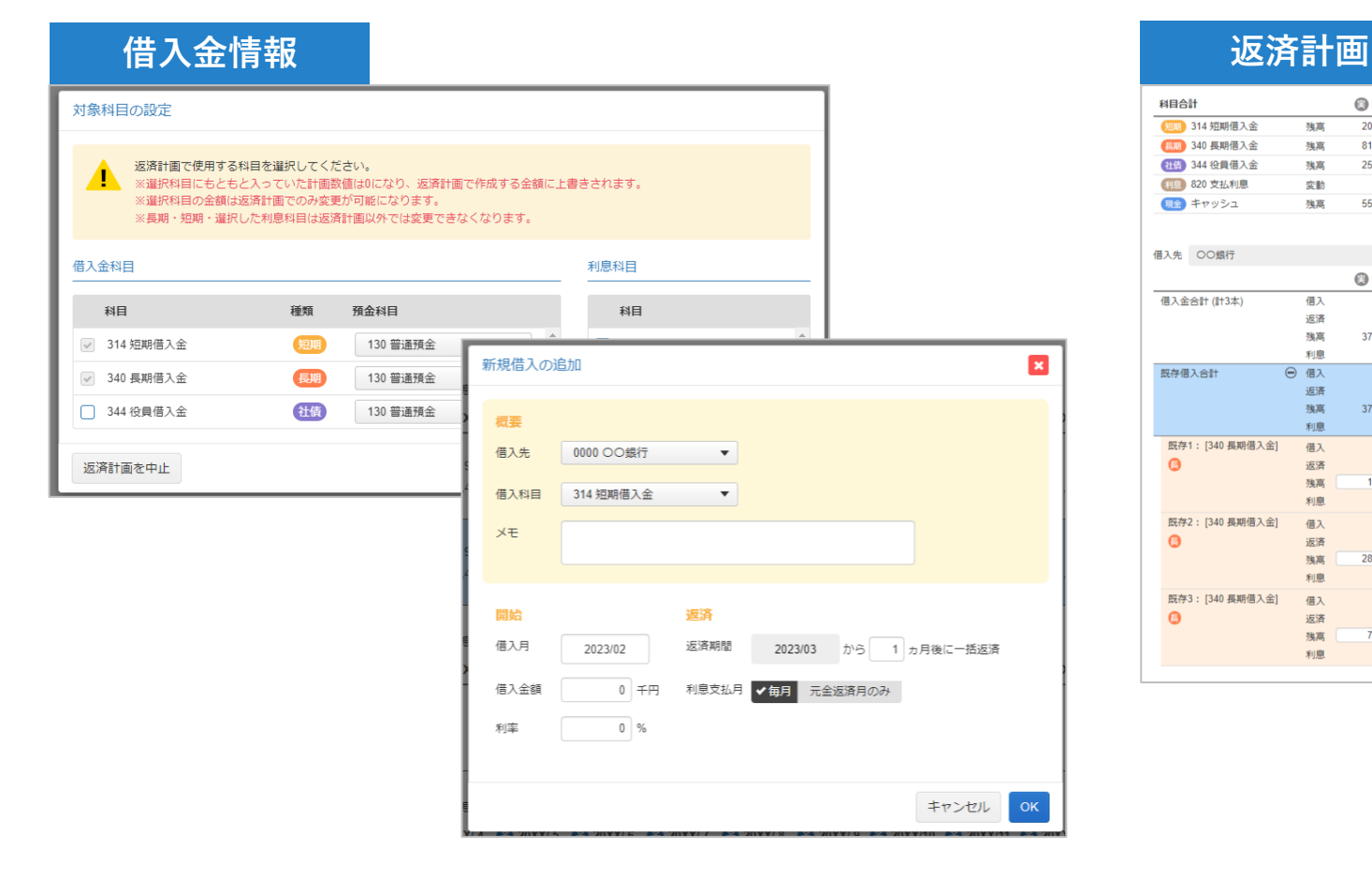

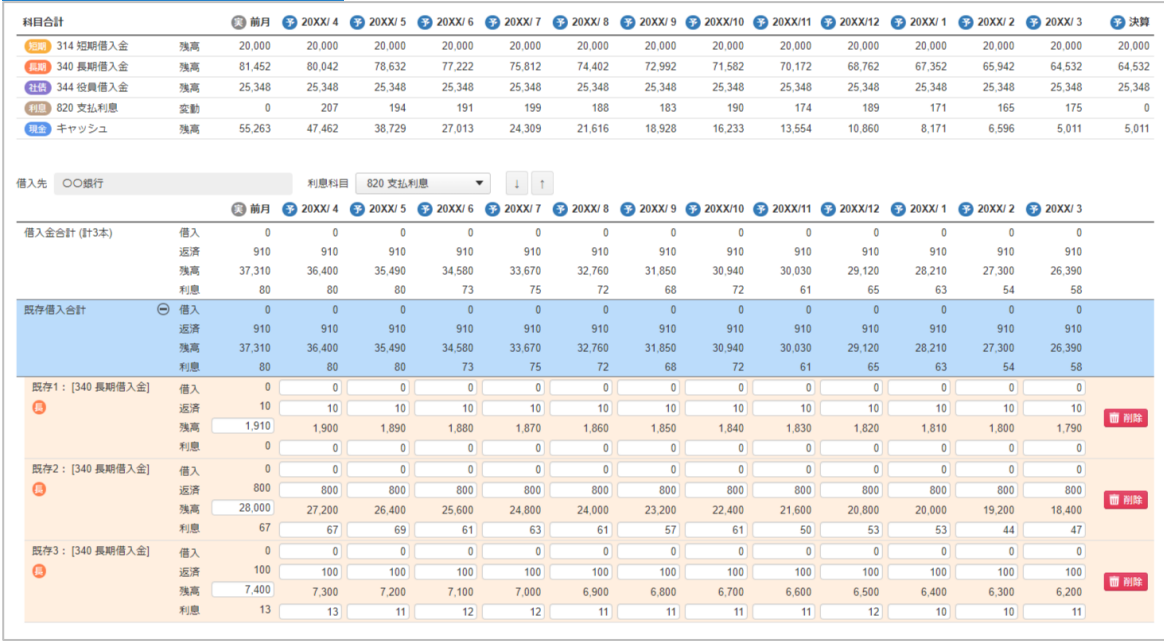

## **設備の減価償却も「投資計画」から設定**

設備の投資計画も作成できます。既存設備ごとの減価償却の自動計算をすることができます。 また、新規設備を購入した場合や、設備を売却した場合のシミュレーションもできます。

**投資計画**

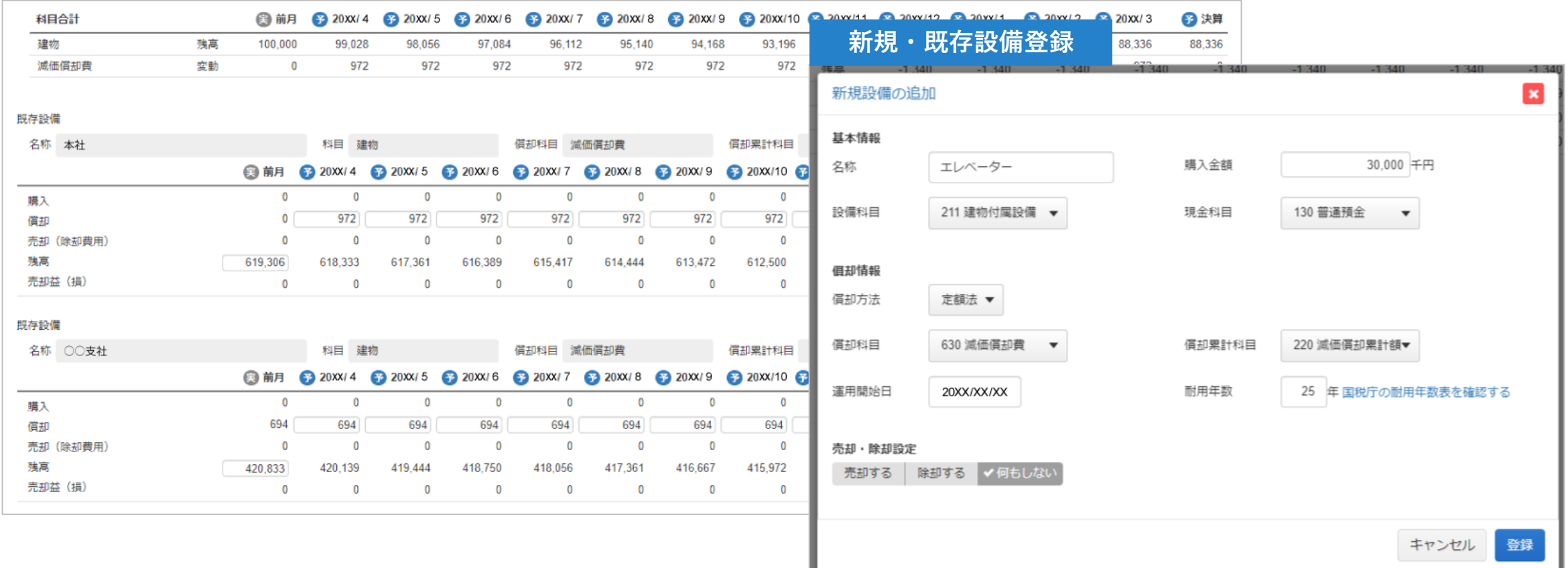

## **法人税などの登録で精度の高い計画を**

税金の情報登録をすると、より精度の高い経営計画を作成できます。 前期で申告した納付額と繰越欠損、納税還付・中間納付、法人税等の情報を、納付計画の項目に入力します。

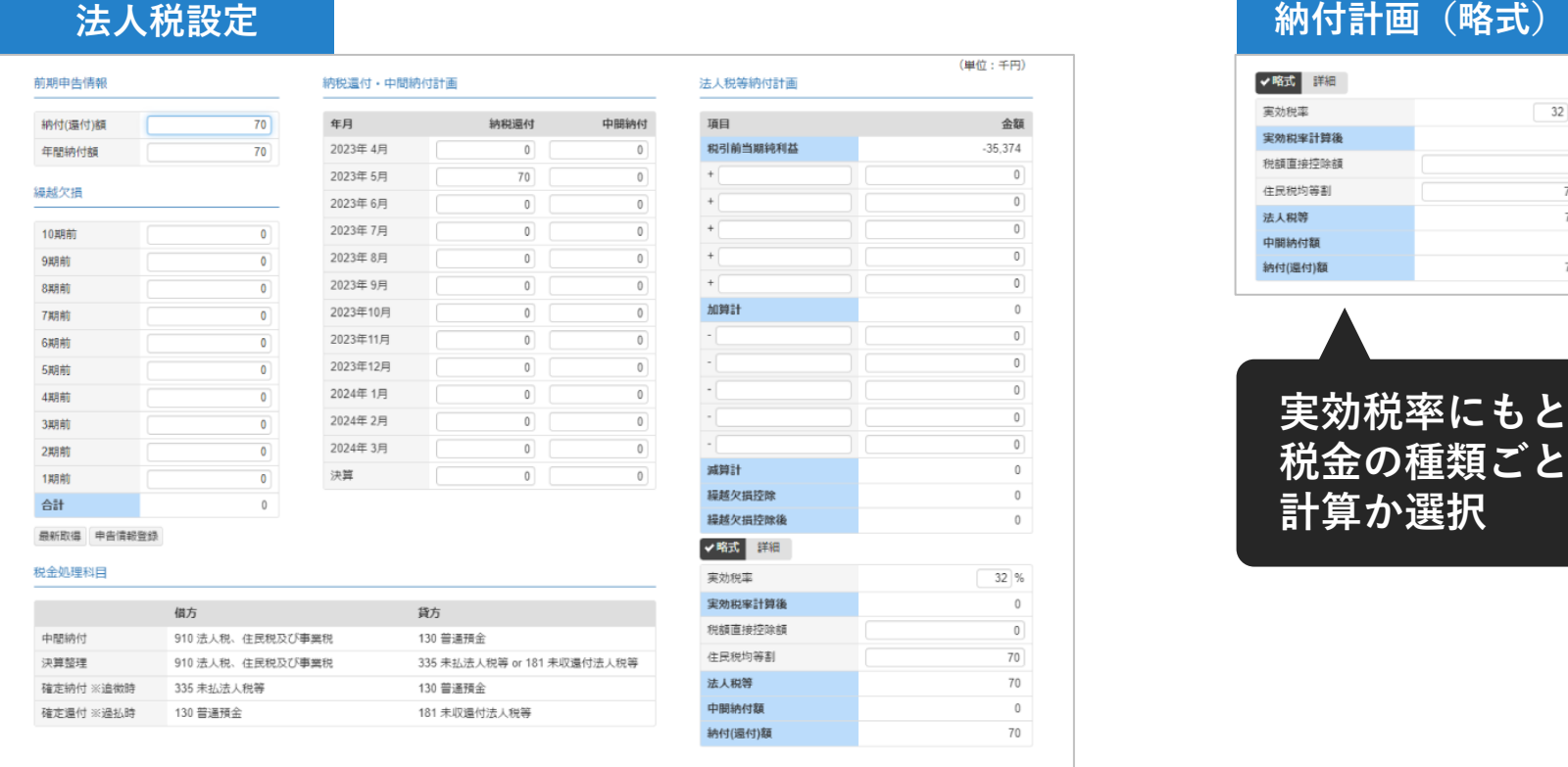

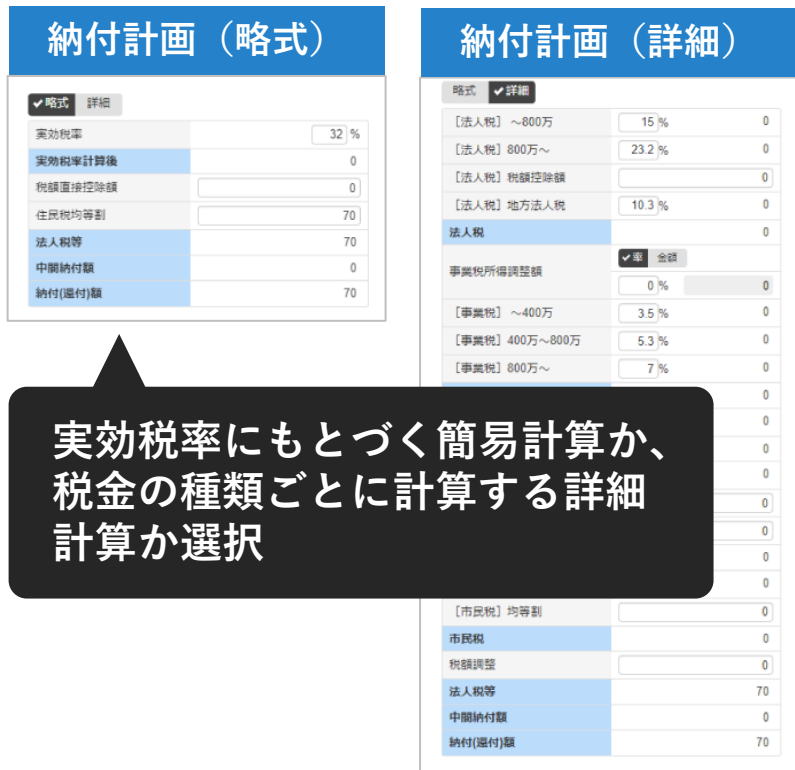

## **個人事業の計画・所得税予測にも対応**

#### 個人の事業所でも計画を作成することができます。 税金の情報登録をすると、所得税等の予測が可能となります。

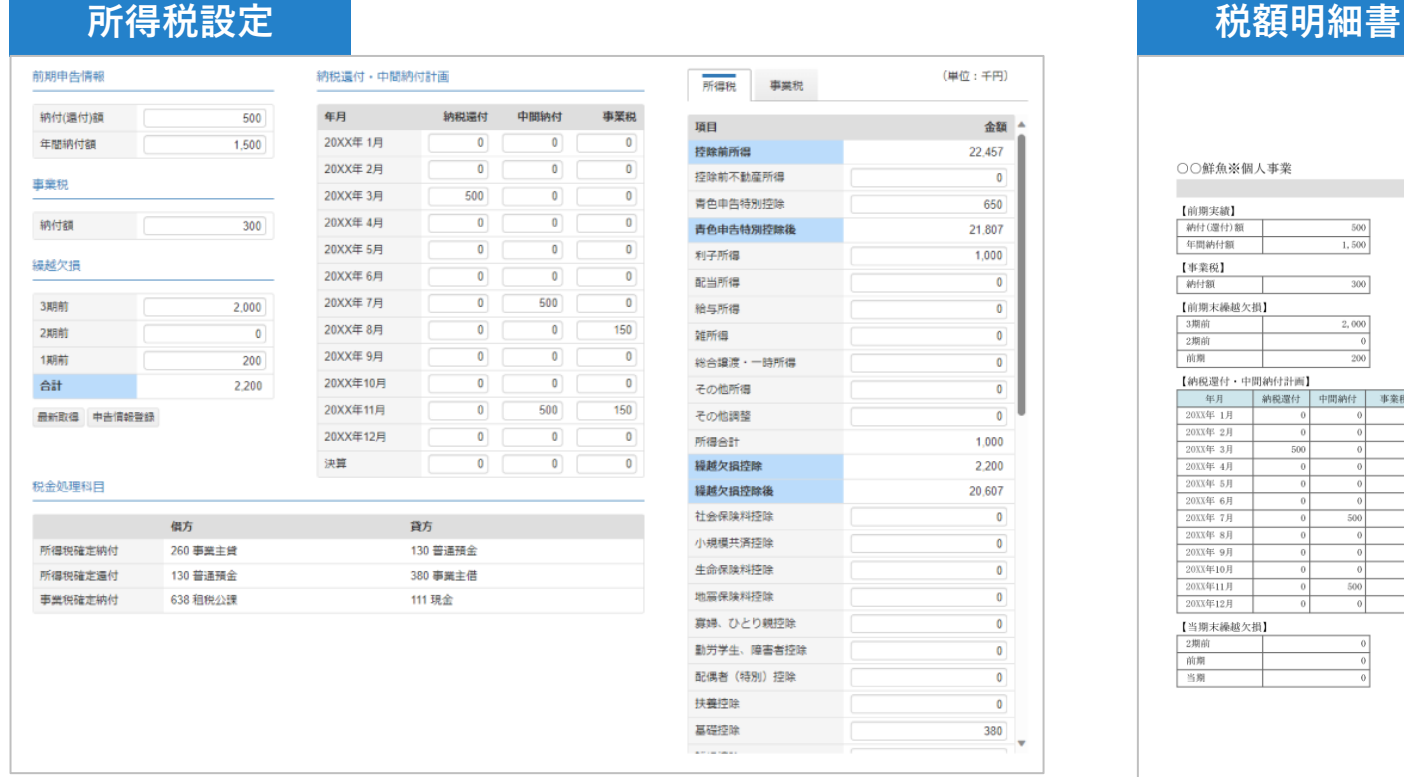

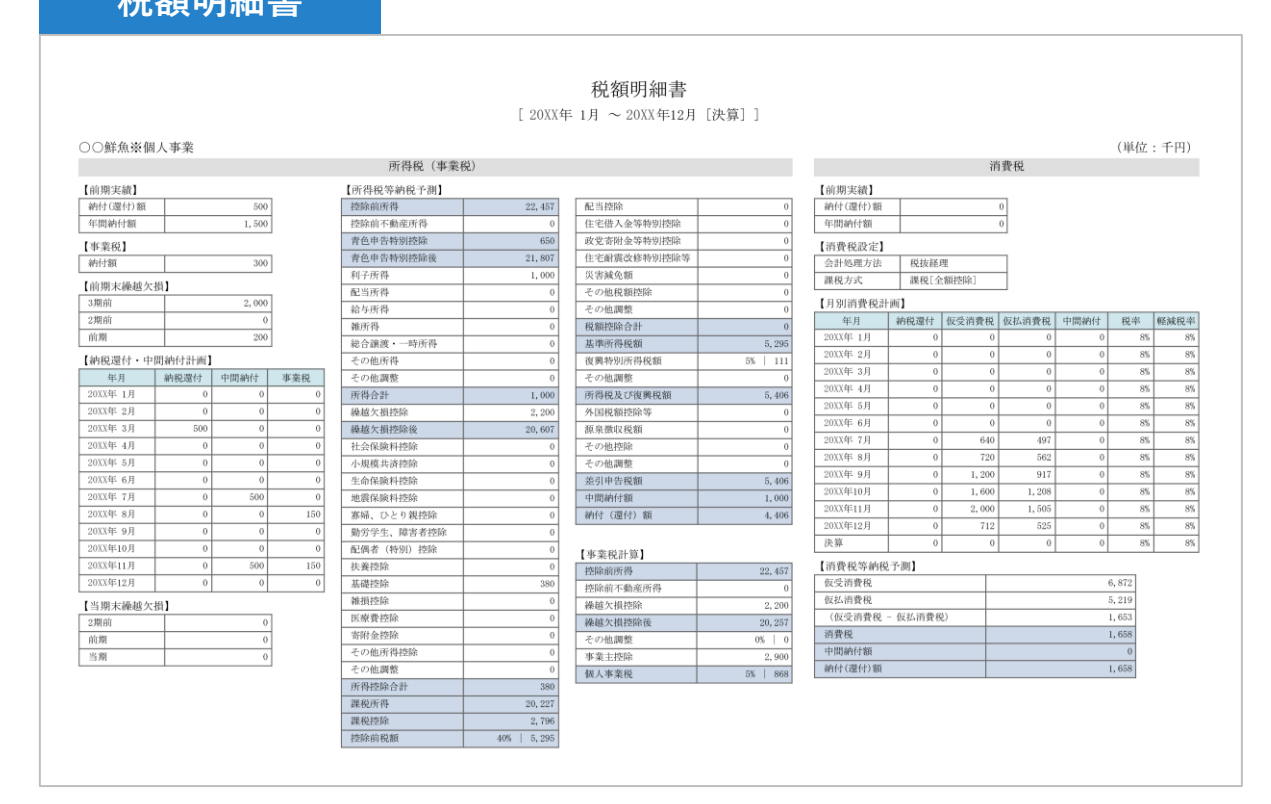

 $\overline{\mathbf{0}}$ 

 $\overline{0}$ 

 $\overline{\mathbf{0}}$ 

 $\overline{\mathfrak{o}}$ 

 $\begin{array}{c} \hline \rule{0pt}{2ex} \rule{0pt}{2ex} \rule{$ 

 $\overline{0}$ 

 $\mathbf{0}$ 

 $\overline{\mathbf{0}}$ 

 $\overline{\bullet}$ 

 $\overline{\mathbf{0}}$ 

商品を販売すると預かる消費税、仕入・経費発生時に支払う消費税がどの程度かかるのかを把握するための消費税設定が できます。

法人税と同じように前期で申告した納付額と課税方法の選択、消費税納付計画を入力します。

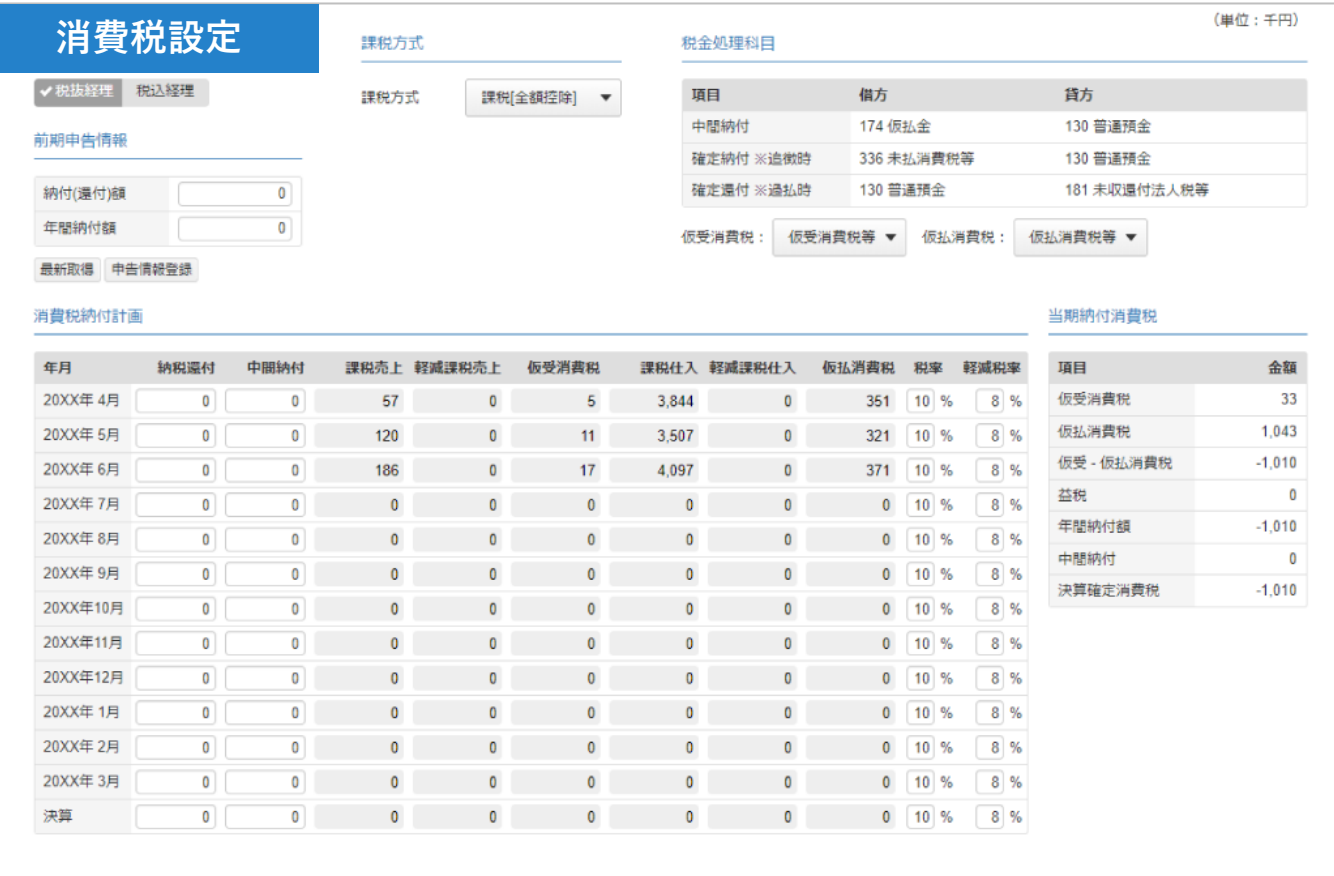

# **会社全体の計画だけでなく、部門ごとにも計画**

部門別に経営計画を作成することもできます。税率の設定や科目計画を部門ごとに設定し、各部門関係者に入力してもら うことが可能です。

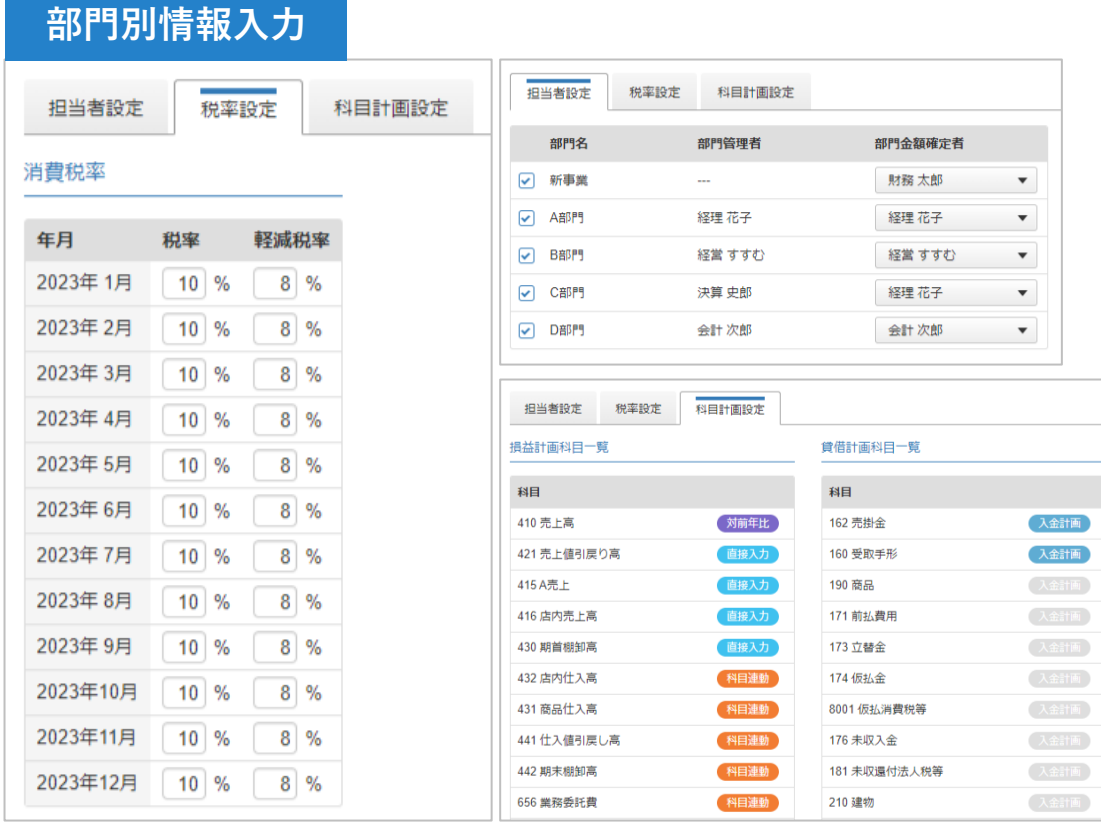

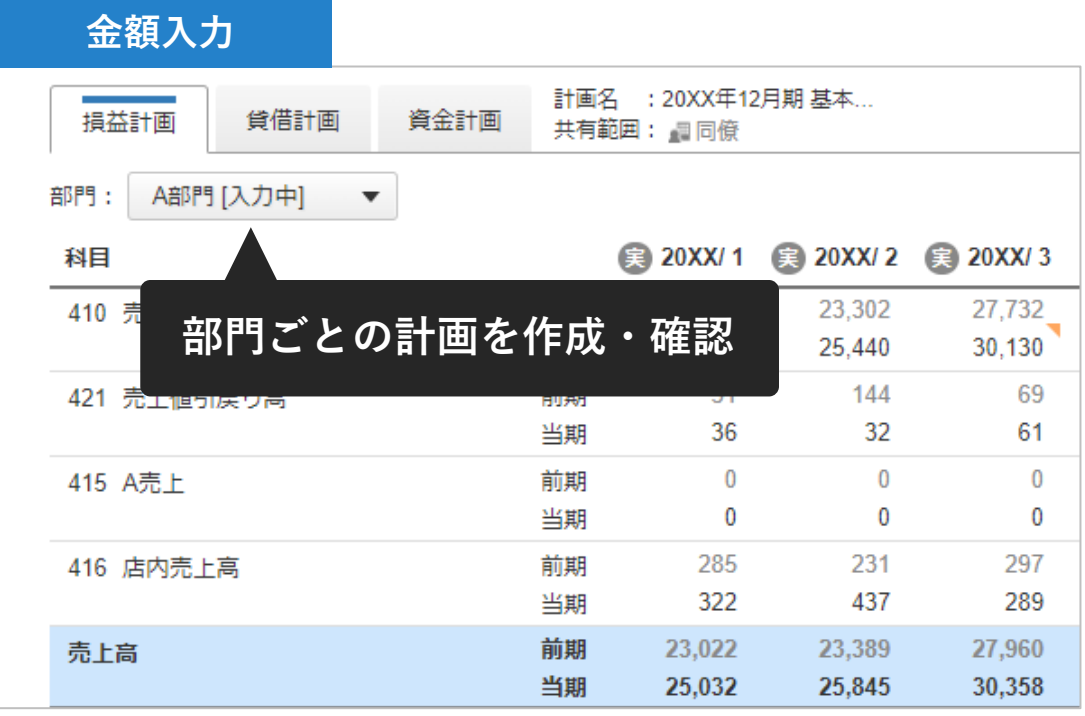

経営計画は「作って終わり」ではなく、毎月の計画数値と実績数値のズレを把握することが重要です。 「月次報告レポート」という経営状況を直観的に確認できる機能を使って、作成した計画数値と実績数値を比較をするこ とができます。当初計画の進捗状況を定期的に把握し、期末着地に向けた予測をいつでもどこでも確認できます。

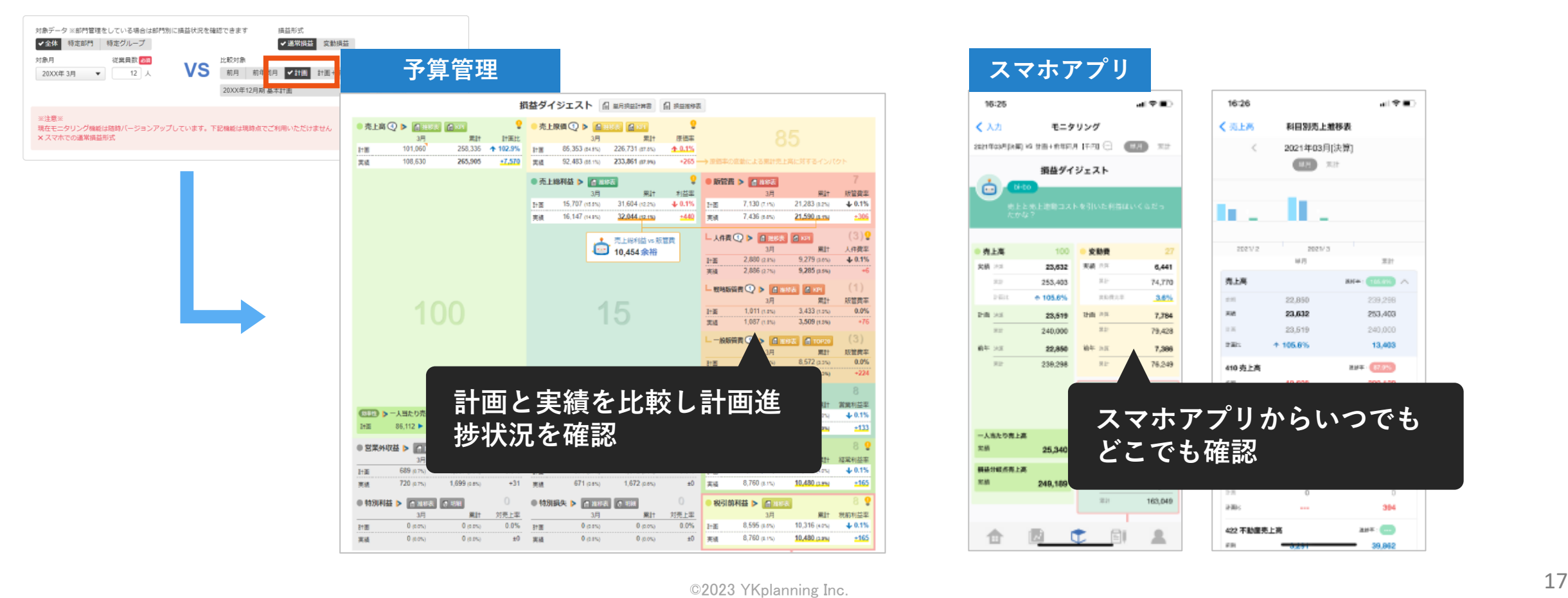

いろいろなパターンで立てた計画を比較することができます。複数の計画を比較してそれぞれのズレを把握し、細かい修 正を繰り返し行うことで最適な予算決定につなげることができます。

また、計画通りにいかなかった場合は期中で決算見込み計画を作成し、当初作成した計画と比較しましょう。そうするこ とで原因分析ができ、翌期以降はより精度の高い計画ができます。

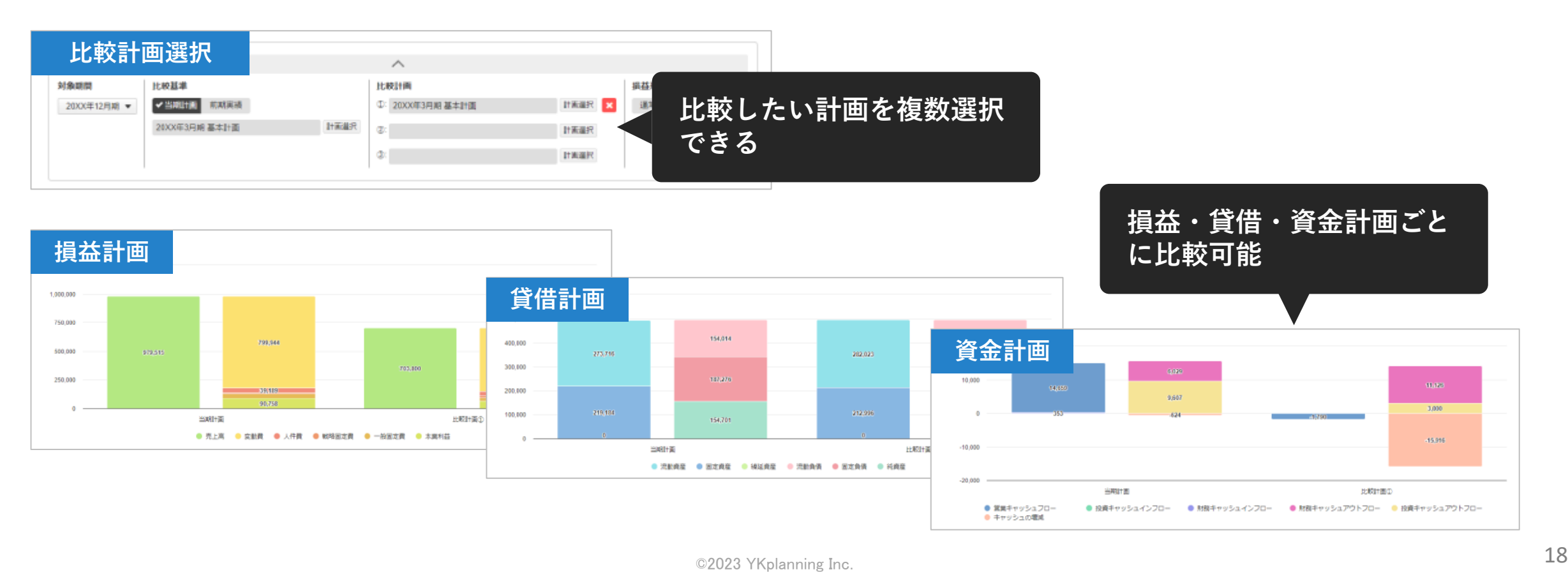

bixid(ビサイド)の経営計画は月次で予算を作成する「単年月次計画」と年次で予算を作成する「中期年次計画」を作成 することができます。

中期年次計画で会社の将来目標を設定し、直近の単年月次計画で月ごとに具体的に何をするか細かく計画を設定しましょ

う。

**中期年次計画**

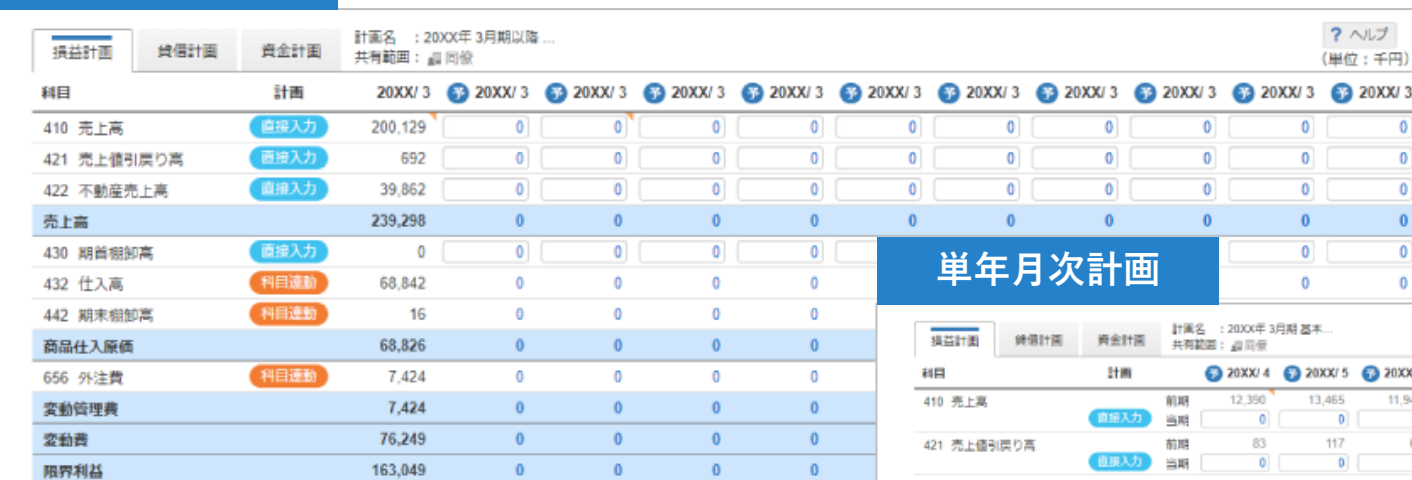

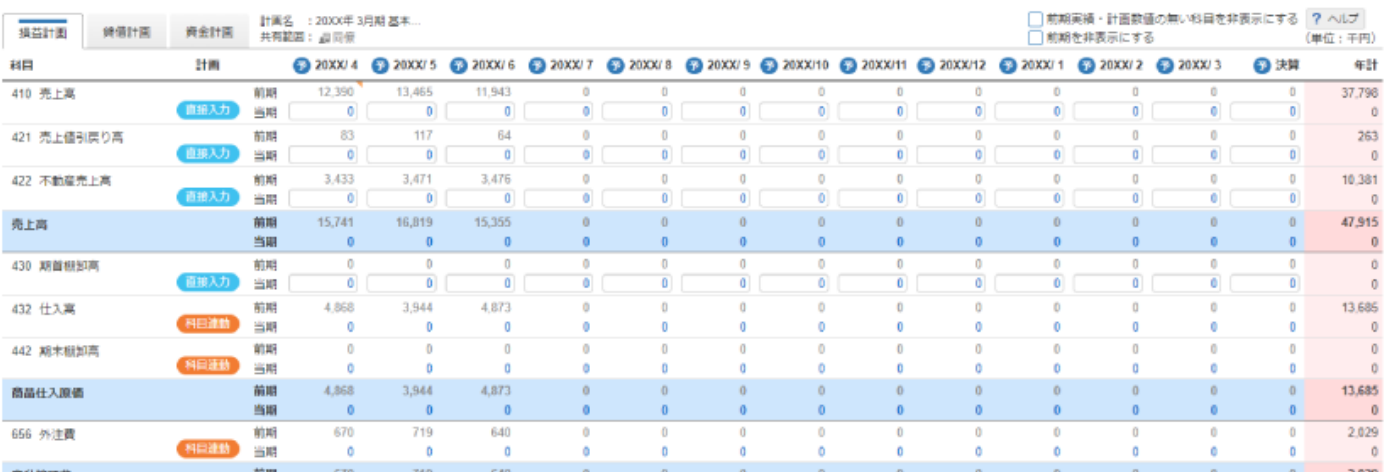

## **経営支援クラウド bixid(ビサイド)のご紹介**

#### \\ 会計ソフトのデータをインポートするだけで利用可能!//

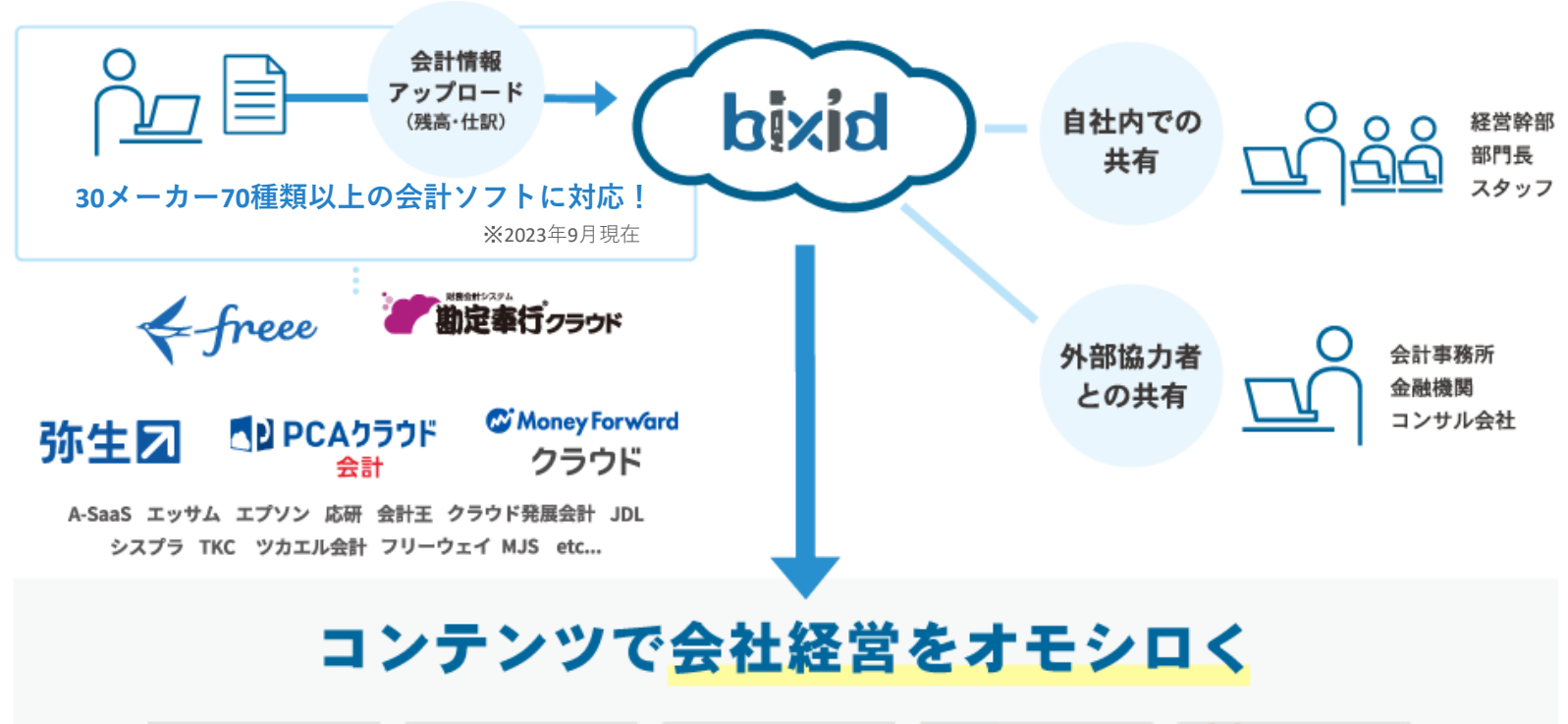

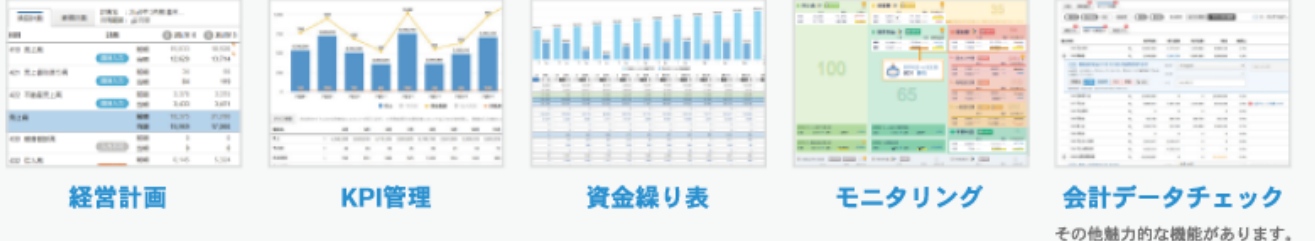

## **もっと機能の詳細を知りたい**

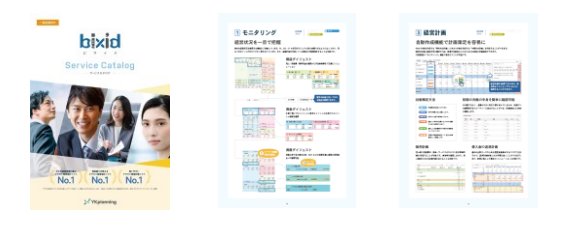

#### **[資料ダウンロードはこちら](https://bixid.net/whitepaper/20210615-2.html)**

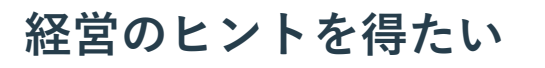

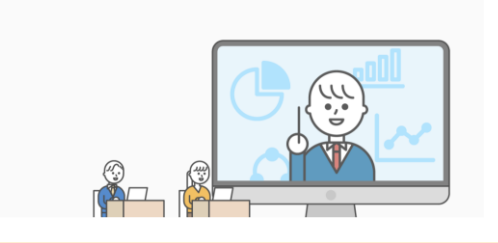

#### **[無料セミナーはこちら](https://bixid.net/seminar.html)**

### [商標について]

・bixidは、株式会社YKプランニングの著作物及びサービスであり、商標または登録商標です。 ・その他、記載されている会社名、システム名、製品名は一般に各社の登録商標または商標です。なお、 本文 および図表中では、「®」、「TM」は明記しておりません。